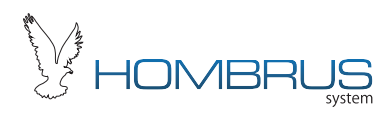

# Central de Comando para portão eletrônico

Manual de Instalação

 $Modelo$  PCMD-25  $R_{ev. 1.0}$ 

Cuidados na Instalação

1- Antes de ligar a placa verifique a tensão da rede e do motor, e selecione no jumper da placa a tensão adequada.

2- Fixe bem a placa com os 4 parafusos no motor a fim de evitar vibrações que podem danificar a placa.

3- Verifique o estados dos sensores de fim de curso bem como se os imãs estão bem fixados, na placa os led's FCAe FCF indicam o funcionamento dos sensores..

4- Ligue os fios da rede por último, evitando o risto de choque elétrico e curtocircuito acidental que pode danificar a placa e o motor.

## Garantia

C.A. Produtos Eletrônicos Ltda garante este produto contra defeitos de fabricação por 1 ano.

Exclui da garantia danos causados por:

- -Descargas atmosféricas;
- -Instalação inadequada;

-Substituição de peças ou partes por pessoal não qualificado;

## Sensores de fim de curso

A função destes sensores é detectar que o portão chegou ao final de seu percurso de aberto ou fechado. Basicamente são compostos em duas partes: o sensor eletrônico que vai ligado a placa conforme descrito no esquema de ligação e é fixado no corpo do motor, e os imãs que são colocados um em cada extremidade do portão.

Após instalado você pode verificar seu funcionamento atravez dos leds FECHADO eABERTO na placa.

#### Jumper Reverso

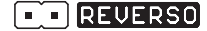

Com o jumper, quando o portão estiver fechando e receber um comando, este ira parar de fechar e retornará até a posição de totalmente aberto.

Sem o jumper, quando o portão estiver fechando e receber um comando, este irá parar e aguardara até que outro comando seja dado, só então ele começara a abrir.

Por questão de segurança este jumper tem sua função **cancelada** quando a função PAUSAé acionada.

#### **Principais Características**

1.Memorização automática do tempo de abertura / fechamento + 3 segundos.

2.Função 'HCS only'

3.Entrada para fotocélula e botoeira.

- 4.Embreagem eletrônica ajustável por trimpot.
- 5.Freio eletrônico de parada ajustável por trimpot.
- 6.Função de Pausa ajustável de 10s a 2minutos.
- 7.Led's indicadores dos sensores de fim de curso e recepção de dados.
- 8.Acionamento do motor por Rele+Triac.

9.Alimentação da placa 110V ou 220V

- 10.Módulo receptor de RF 433,92 Mhz Code Learn (HT6P20) e Rolling code (HCS201) com capacidade para 200 controles.
- 11.Led's indicadores de fim de curso

Pag 1 Pag 2 Pag 2 Pag 2 Pag 2 Pag 2 Pag 2 Pag 2 Pag 2 Pag 2 Pag 2 Pag 2 Pag 2 Pag 2 Pag 2

## Esquema de Ligação

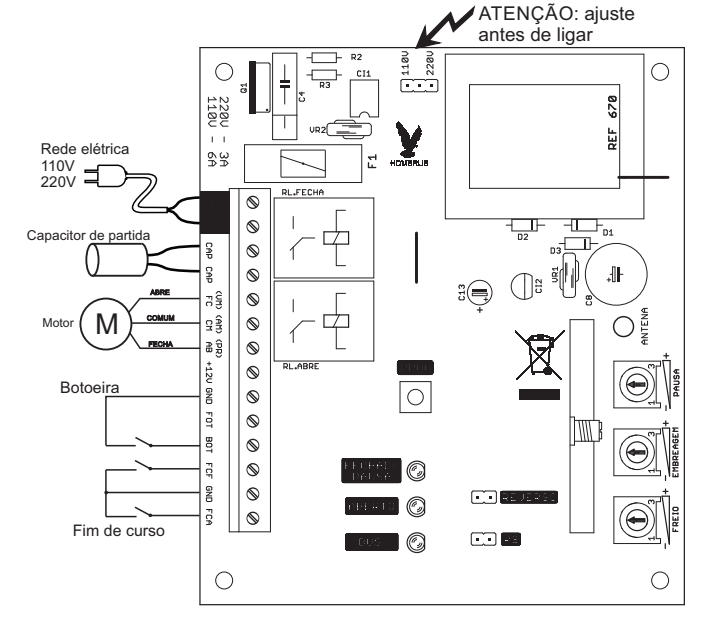

## Controle remoto

## **Programando controles os**

1. Aperte o Botão 'PROG', o led vermelho BUS irá se acender.

2. Aperte a tecla do controle a ser programado e o led se apagara, se o led piscar varias vezes é porque a memória esta cheia.

Obs: se a função HCS only estiver acionada a placa não reconhecerá controles code learn.

Repita os passos acima para cada tecla do controle.

O módulo tem capacidade para 200 controles independente da quantidade de teclas de cada controle.

Quando a memória estiver cheia o modulo não mais aceitara novos controles, caso seja necessário adicionar mais controles recomenda-se o uso de outro receptor externo, o módulo de RF não precisa ser removido para isto, podendo ser utilizado em conjunto com o receptor extra

#### **Limpando a memória**

Para limpar a memória da placa, aperte e segure a tecla 'PROG' até que o led BUS comece a piscar, feito isto solte a tecla e o led ficara piscando indicando que a memória esta vazia.

#### **Alcance**

O módulo de RF tem alcance de até 90 metros em campo aberto que pode ser reduzido em situações adversas como próximos a coluna de concreto, utilizado em portões feitos de chapas fechadas, etc.

Procure manter a antena esticada e o mais longe possível do bloco do motor e partes metálicas.

## Led's de fim de curso

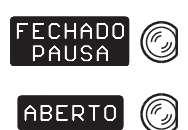

Os led's o FECHADO e o ABERTO indicam quando os sensores detectam os imãs, ao instalar a placa verifique se os sensores estão indicando a posição correta do portão, isto é, o led ABERTO fica aceso quando o portão esta aberto e o led FECHADO fica aceso quando o portão estiver fechado. Caso esta indicação esteja ao contrário ou não indicando verifique a ligação dos sensores e a posição dos imãs.

O led FECHADO também tem a função de indicar PAUSA, quando piscando indica que o sistema esta contando o tempo de pausa e logo o portão começará a fechar.

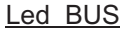

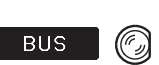

Este led tem diversas funções conforme descritas abaixo:

1. Quando a memória esta vazia o led BUS ficará piscando lentamente. 2. Quando a tecla PROG é pressionada o led BUS acende indicando modo de gravação de controle.

3. Quando a tecla PROG é pressionada por mais de 6 segundos o led BUS começa a piscar rapidamente indicando que a memória da placa foi apagada.

4. Quando a placa recebe um comando de um controle acende indicando comando aceito, caso o controle não estiver cadastrado o led BUS pisca rapidamente.

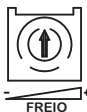

Quanto o trimpot estiver no mínimo o freio fica desativado.

Ajuste a intensidade do freio conforme o peso do portão.

Freio em excesso provoca solavancos durante a parada do portão, em alguns casos poderá causar até mesmo um pequeno recuo, além de provocar o desgaste prematuro das engrenagens.

Faça o ajuste aumentando progressivamente o trimpot.

### Tempo de abertura / Fechamento

Este ajuste é feito automaticamente após uma abertura e fechamento completo do portão, a este tempo é acrescentado automaticamente + 3 segundos para garantir o fechamento completo do portão, assim caso haja um problema nos sensores de fim de curso o motor não ficará funcionando travado por longos períodos evitando a sua queima bem como danos a placa.

**Caso o portão começe a parar antes de chegar ao fim do percurso, retire a jumper 110/220V por 10 segundos e volte a recoloca-lo novamente, isto fara com que a placa retorne ao seu estado original memorizando o novo percurso.**

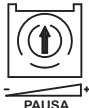

Quando o trimpot estiver no mínimo a função Pausa fica desativada.

O tempo minimo possível é de 10 segundos e o máximo é de 2 minutos. Coloque o trimpot na posição aproximada ao tempo desejado, abra o portão até o fim e aguarde que o mesmo se feche sozinho, reajuste o trimpot se necessário.

Observe que o led FC ficará piscando, indicando contagem de tempo para o fechamento do portão.

Para que a PAUSA funcione corretamente o sensor de fim de curso **FCA deve permanecer fechado**, caso contrário a placa entenderá que o portão foi movido manualmente da posição de ABERTO e a função pausa deixara de atuar.

ATENÇÃO: a função pausa quando ativada cancela a função reverso automaticamente.

### Entrada para Fotocelula

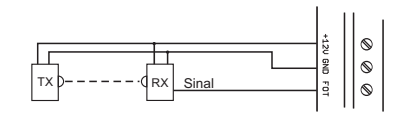

Esta entrada é destinada a ligação de fotocélula de forma que quando o portão estiver fechando e a fotocélula instalada detectar uma obstrução o portão irá parar e só executará comando de abertura no intuito de desobstruir a area do portão.

A fotocelula é um acessório de segurança exigido por lei, pois ela ajuda a prevenir acidentes como abalroamento de veículos, lesões em pessoas e animais domésticos.

Pag 7 Pag 9 Pag 8 Pag 8 Pag 8 Pag 8 Pag 8 Pag 8 Pag 8 Pag 8 Pag 8 Pag 8 Pag 8 Pag 8 Pag 8 Pag 8 Pag 8 Pag 8 Pag

## Ajustes dos Trimpots

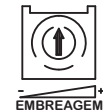

Quanto maior o ajuste do trimpot maior a força do portão.

Acione o portão e aguarde 2 segundos até que o motor sinta o peso do portão, segure o portão e ajuste o Trimpot até que a regulagem fique satisfatória.

O ideal é o portão ter força para fechar sem dificuldades mas não o suficiente para machucar uma pessoa se pressionada contra o batente do portão.

O trimpot no máximo indica peso excessivo do portão que pode ser ocasionado por falta de lubrificação do portão ou motor muito fraco para o tamanho do portão, em ambos os casos há um aumento considerável no consumo de energia e no desgaste tanto do mecanismo do motor e engrenagens bem como na placa de comando.

No mercado há varias potencias de motor para portão 1/4HP, 1/3HP, 1/2HP e 1HP, escolha a mais adequada ao seu portão.

Pag 9 Pag 10 Pag 10 Pag 10 Pag 10 Pag 10 Pag 10 Pag 10 Pag 10 Pag 10 Pag 10 Pag 10 Pag 10

## Função HCS only

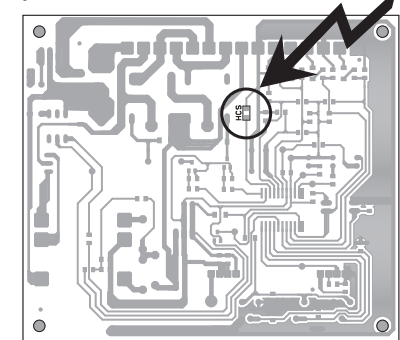

O receptor desta placa esta equipado para receber tanto TX com codificação Code Learn como Rolling code, em certas condições é preciso garantir maior segurança ao usuário inibindo a recepção de TX Code Learn. Para inibir tx code Learn, remova o jumper HCS do lado de baixo da placa conforme

ficura acima.

Após a remoção deste jumper a placa aceitara somente o cadastro de TX Rolling Code, e os TX Code Learn já cadastrados antes da remoção do jumper não serão mais aceitos pela placa.